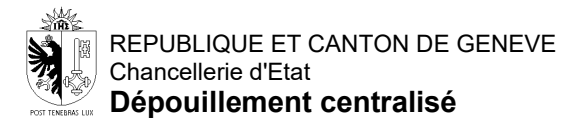

## **ELECTIONS MAJORITAIRES - RESULTATS AU FORMAT EXCEL**

Afin de vous permettre d'analyser les résultats des élections, la chancellerie d'Etat de la République et Canton de Genève a décidé de vous mettre à disposition des données détaillées pour chaque commune, local, et candidate ou candidat.

Pour les élections majoritaires, nous vous fournissons une copie électronique de l'ensemble des bulletins.

Le fichier Excel G20-MAJ-CODE\_SCRUTIN-AAAAMMJJ.xlsx (*CODE\_SCRUTIN = CE – Conseil d'Etat, CdE – Conseil des Etats, CAMA – Conseil administratif Maire et Adjoints; AAAAMMJJ = date du scrutin au format année mois jour*) contient l'ensemble des bulletins, contenant des suffrages pour au moins un des candidats.

Ces bulletins sont matérialisés dans le fichier Excel par une ligne, qui contient les colonnes suivantes (cf. image ci-après) :

- Commune Liste des 45 communes + les Suisses de l'étranger (point 1 sur l'image)
- Local Liste des 67 locaux (point 2 sur l'image)
- 1 colonne par candidate ou candidat la valeur "1" signifie que la candidate ou le candidat a obtenu une voix et zéro que cette personne n'a pas obtenu de voix sur ce bulletin (point 3 sur l'image)

Afin de savoir combien de fois deux ou plusieurs candidates ou candidats ont été cochés sur un même bulletin, à l'aide de la fonction de filtre (entonnoir en tête de colonne) d'Excel (point 3 sur l'image), veuillez sélectionnez la valeur "1" (point 4 sur l'image), pour chaque candidate ou candidat à associer et cliquez sur "OK" (point 5 sur l'image).

Le nombre d'éléments, issus de ce filtre, est affiché en bas à gauche du tableau (point 6 sur l'image). Vous pouvez ainsi associer autant de candidats que vous le désirez.

Vous pouvez supprimer tous les filtres que vous avez faits et revenir à l'état initial, en cliquant sur "Effacer", dans la partie "Trier et filtrer" du bandeau, du menu "Données".

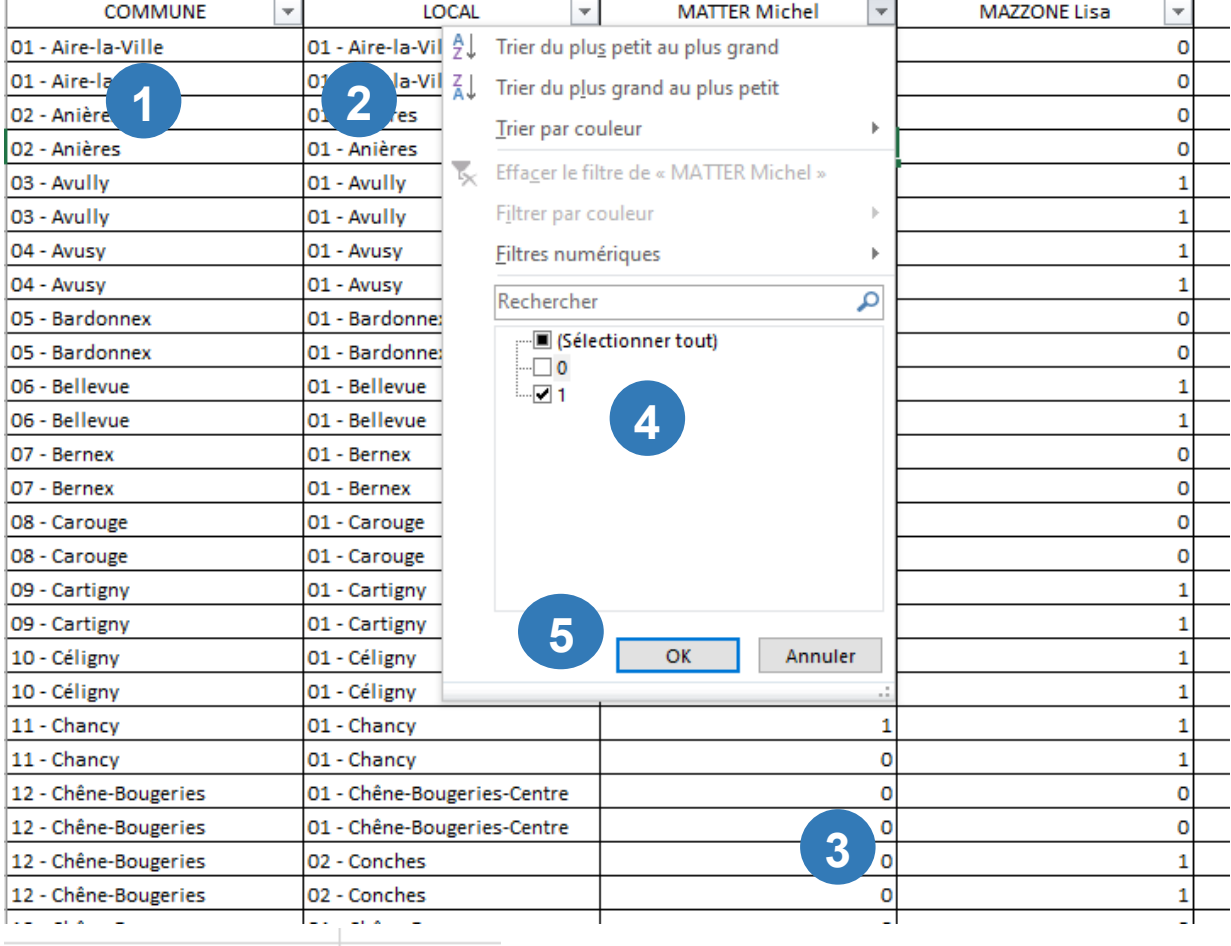

 $\bigoplus$  $\mathsf{CE}\hspace{.01in}$  $\sim$  18  $^{\circ}$ 7 enregistrement(s) trouvé(s) sur 158

**6**